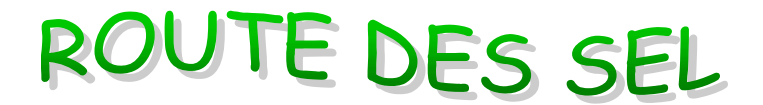

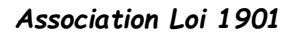

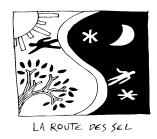

## "C'est un pari de confiance, de dialogue; c'est un état d'esprit."

Le correspondant de la Route des SEL et le site Annexe à la fiche "Le Correspondant de la Route des SEL"

## En tant que correspondant local de la Route des SEL, vous avez certaines tâches informatiques à effectuer.

Pensez à consulter régulièrement votre adresse mail personnelle : selon le cas, le correspondant reçoit différents emails afin qu'il confirme qu'une personne est bien adhérente de son SEL. L'expéditeur de ces courriels est toujours : Route des SEL <contact@route-des-sel.org>.

## MERCI DE BIEN LIRE ET APPLIQUER CE QUI SUIT

[ILorsque l'objet de l'email est « Création d'un compte Route des SEL » répondez à cet email pour nous confirmer que la personne est bien adhérente de votre SEL et qu'elle propose un hébergement (un lien dans l'email vous permet d'aller voir ses coordonnées)

- ❖ Ouvrir une session sur le site Route des SEL et identifiez-vous
- ❖ Dans l'email reçu, cliquez sur Confirmer d'un seul clic !

❖ Vous recevez : Confirmation - Prénom NOM (N°d'adh) aura accès à l'ensemble des fonctionnalités du site de la Route des SEL dès que son paiement aura été enregistré.

Dans le cas où vous cliquez sur N'est pas membre de notre SEL vous recevez : « Create orders Merci ». La demande du nouveau membre va être prise en charge par un membre de l'équipe des bénévoles de la Route des SEL. Et vous devrez répondre par email pour nous prévenir qu'il n'est pas adhérent de votre SEL.

-----------------------------------------------------------------------------------------------------------------------

En début et au cours de l'année, vous devez Valider les membres de votre SEL, (adhérent depuis au moins 6 mois et proposant un hébergement), Vous avez dorénavant la possibilité de le faire ainsi :

- ❖ en étant connecté sur votre compte,
- ❖ cliquez sur le nom de votre SEL (ligne bleue)
- ❖ puis sur l'onglet VERIFY la liste des membres de votre SEL apparait
- ❖ cochez la petite case à gauche de leur nom ou photo
- ❖ puis en bas de l'écran, cliquez sur VERIFIER

les personnes validées recevront un email leur indiquant qu'elles peuvent maintenant ré-adhérer si elles le souhaitent.

Les adhérents peuvent compenser des nuitées en unités SEL, notamment quand le solde négatif est supérieur à 15 nuitées, en tant que correspondant, vous devez alors déduire l'équivalent de nuitées en unités (1 nuitée = 60 unités SEL) sur le compte SEL de l'adhérent et informer la Route des SEL en adressant un email à contact@route-des-sel.org précisant le nom de l'adhérent et le nombre de nuitées converties. Une bénévole régularisera la comptabilité des nuitées sur le compte de l'adhérent.

----------------------------------------------------------------------------------------------------------------------- La plateforme RdSEL est conforme au RGPD.

Les données enregistrées sont réservées à l'usage des adhérents de la RdSEL et ne peuvent être communiquées qu'aux adhérents de la RdSEL via le site. (utilisation légale prévue par les statuts de l'association) Certains de ces destinataires sont situés en dehors de l'Union Européenne, et en particulier les destinataires suivants : la Suisse et le Canada (pays adéquats RGPD).

Conformément à la loi informatique et libertés du 6 janvier 1978 modifiée par l'application du RGPD, vous bénéficiez d'un droit d'accès, de rectification et d'effacement et à la limitation du traitement. Vous pouvez également, pour des motifs légitimes, vous opposer au traitement des données vous concernant en nous contactant, à partir du site "<mark>contactez-nous</mark>" ou par courrier postal adressé au siège social de la RdSEL : Palais des congrès B19 – 73 Rue Toufaire 17300 ROCHEFORT.